# THE DESIGN AND IMPLEMENTATION OF A WORLD WIDE WEB NAVIGATION HISTORY TOOL

# By

# RALPH ANTHONY GRAYSON

Bachelor of Science

Langston University

Langston, Oklahoma

1995

Submitted to the Faculty of the Graduate College of the Oklahoma State University in partial fulfillment of the requirements for the Degree of MASTER OF SCIENCE May, 2000

# THE DESIGN AND IMPLEMENTATION OF A WORLD WIDE WEB NAVIGATION HISTORY TOOL

Thesis Approved:

Wayne B. Pourll
Dean of the Graduate College

### ACKNOWLEDGEMENTS

I want express my sincere gratitude to Dr. K. M. George, my principal adviser, for giving me invaluable advice throughout my graduate study. His guidance and generous aid helped make this work possible.

I am grateful to Dr. G. E. Hedrick and Dr. Jacques LaFrance who gave me support and advice to guide me through the thesis writing process. They helped me shape and organize my work.

Last, but certainly not least, I want to thank God for giving his only begotten Son,

Jesus Christ, who died for my sin, so that I might have abundant life.

# TABLE OF CONTENTS

| Chapter |                                                                                                    | Page                              |
|---------|----------------------------------------------------------------------------------------------------|-----------------------------------|
| I.      | INTRODUCTION                                                                                                    | 1                                 |
|         | Background. The Problem. Objective. Organgization.                                                                                                    | 2                                 |
| II.     | RELATED WORK                                                                                                    | 4                                 |
| III.    | DEVELOPMENT TOOLS                                                                                                    | 11                                |
| IV.     | DESIGN AND IMPLEMENTATION.  4.1 The Framework of Persistent History Navigation Assi 4.2 Interface.  4.3 Implementation Scheme.  4.4 Events and States.  4.5 PHNA Algorithms.  4.6 Event Loop Algorithm.  4.7 PHNA's ADT.  4.8 PHNA's SAVE_URL Algorithm. | istant.14<br>16<br>19<br>21<br>21 |
| V.      | CONCULSION                                                                                                    | 31                                |
| VI.     | BIBLIOGRAPHY                                                                                                    | 33                                |
| VII.    | APPENDIX I IMPLEMENTATINON SOURCE CODE                                                                                                    | 35                                |
| VIII.   | APPINDIX II GLOSSARY                                                                                                    | 51                                |

# LIST OF FIGURES

| Fig | gure                                       | Page |
|-----|--------------------------------------------|------|
| 1.  | User View Model                            | 15   |
| 2.  | PHNA Interface                             | 17   |
| 3.  | PHNA Interface With Graphical History View | 18   |
| 4.  | PHNA Event State Diagram                   | 19   |
| 5.  | Event Loop                                 | 20   |
| 6.  | PHNA's ADT                                 | 23   |
| 7.  | SAVE_URL Algorithm                         | 24   |
| 8a  | . PHNA Visits Site A                       | 29   |
| 8b  | . PHNA Visits Site B                       | 29   |
| 8c. | PHNA Visits Site C.                        | 30   |

## Chapter I

#### INTRODUCTION

# 1.1 Background

The Internet began as ARPNET(Advanced Research Projects Agency Network) a computer network that was originally developed to link research institutions for the U.S. department of defense. This network is no longer limited to research institutions and has grown to millions of sites. Now the Internet is more than a distributed internal network of computers sharing information via a text-based browser [SS97]. It has grown to become a massive loosely configured web of several networks of computers located at sites all around the world including, but not limited to, schools, organizations, corporations, and individual homes [Cap98]. The Internet has grown in span largely due to the advent of the World Wide Web (WWW) authored by Tim Bernes-Lee [BF99]. The World Wide Web gives information a place to persist [BF99]. All of these sites on the WWW contain information that can be viewed in electronic form. In order to view contents of a site visitors use a web browser. Mosaic was the first widely used browser that could read information on the Internet as well as display graphics in a variety of formats. Amaya, Arachne, Opera, Internet Explorer and Netscape Navigator are the names of browsers that have followed Mosaic. One of the most widely used is Netscape Navigator browser. It allows its users to view publicly available information on the Internet using protocols such as HyperText Transfer Protocol (HTTP). The browser also facilitates its user's movement on the WWW by providing a history list, Forward and Back buttons that allow the user to view previously visited sites.

#### 1.2 The Problem

There is a problem with the actual use of the Forward and Back buttons. The browser keeps a list of the sites visited during a particular session. This list is intended to be a complete list of the sites visited by a browser since it began executing. However; often times this is not the case. The Forward and Back buttons are intended to take the user back and forward through the list of sites kept by the browser. In many cases it does not do this. The actions of the Forward and Back buttons on browsers can cause users to experience bewilderment at some point in their sessions by displaying pages that are not expected by the user [HAY99]. A solution to this problem is important since studies have shown that, even though other means of access to history is available, in most cases users use the Back button to access a previously visited site [AHY99]. In addition to the frequent use of the Back button the average American Internet user spends 6.7 hours per week using the Internet [EOR00]. Browser users would greatly benefit from having navigation features that are modeled after the user's view of navigation sessions.

#### 1.3 Objective

Our research aims to provide the users with a new tool to make navigation easier than before and provide history that is well organized. In this research we define a userview model and present a Persistent History Navigation Assistant (PHNA) based on the model. This tool provides all of the basic features needed in a navigation session modeled after the user's view. This tool maintains a complete list of the user's history during and between sessions. Furthermore, the relative order of visited URLs is also kept. This will give users the freedom to move back and forth between previously visited sites whether

the sites were encountered during the current use of the browser or not. The PHNA gives users a set of buttons for navigational support using the mouse.

# 1.4 Organization

This thesis is organized in the following way: Chapter II provides a review of related work. Chapter III discusses the use of HTML and JavaScript languages. Chapter IV presents the design and implementation of the world wide web navigational tool. Chapter V concludes the thesis.

## Chapter II

#### RELATED WORK

In the previous chapter we described the problem that is present in existing browsers and a solution to the problem presented in this research. In this chapter we will discuss work that is related to the research undertaken in this thesis. The work of several researchers is considered.

The explosive growth of the World Wide Web makes it difficult for users to locate information that is relevant to her/his" interest [LEA95]. There are many servers to access and pages to browse [LEA95]. Keeping track of new information as it becomes available online is a consuming task [LEA95]. As such efforts to make technology more manageable are highly in demand [LEA95]. Using advanced information retrieval techniques is one approach to such efforts [LEA95]. Regardless of the potential benefit of these techniques in reducing users' information overload and improving the effectiveness of access to online information, little research has been done on applying them to the World Wide Web [LEA95].

Several WWW resource discovery applications have been built to address the current need to make technology more manageable. These applications while differing in size and effectiveness in varying degrees share one commonality the use of key word searching. This method of searching involves the applications receiving a key word and

using that key word to search their internal indexes for occurrences of that word. When occurrences of the word are found the application shows a list of URLs (Uniform Resource Locator) or page addresses that correspond to the key word used in the search. This method complements browsing or hypertext navigation, which is the dominant access method of WWW users, by giving users of the applications potentially relevant starting points [LEA95].

A major concern with a keyword-based search tool is the design [LEA95]. The design of the search tool should yield an effective tool that will meet the user's information requirements. This involves the choice of the search algorithm and the user-system interaction component [LEA95]. Both of these components are present in successful commercial keyword-based search tools such as Yahoo, Lycos, Excite, and Webcrawler. The components of a keyword-based search tool include the indexer robot, the search engine, and the user interface [LEA95]. The indexer robot contains the indexes that the search tool uses. The search engine calculates the scores of WWW pages in the index given a key-word.

The user interface to the search engine is an HTML form, which can be invoked by standard WWW client programs such as Mosaic, Internet Explorer, or Netscape [LEA95]. The form permits the user to type in a query, execute a search, set the maximum number of hits, access documentation pages, access/run sample queries or saved queries, and invoke other HTML forms for registering a URL or writing comments [LEA95]. Most user interface mechanisms are implemented using the standard Common

Gateway Interface (CGI). After the user of the key-word based tool types in the keyword(s), the query can be sent to the search engine by clicking the designated submit query button. Upon receiving the result form the search engine, the user interface displays a list of URL's and their respective titles ordered in descending relevance scores. At this point the user of the tool can physically access the URL's by clicking on the titles. The user also has access to other information and other facilities.

Organizing a large collection of hypermedia documents is one of many important issues for effective and efficient use of information [CLV99]. Several Studies have proposed various clustering techniques [CLV99]. Clustering hypermedia documents dynamically based on similarity is one proposed solution; however, it has been met with some difficulty. The classification accuracy is highly dependent on the number of documents being classified [CLV99]. Also, finding good labels for selected categories generated based on clustering has proven a problem [CLV99]. Because of the shortcomings the clustering approach has been deemed inferior to the manual classification and labeling approach for navigation [CLV99].

Classification and navigation has become a dominant approach to access information [CLV99]. Several techniques can be applied to the classification and navigation approach. A technique which utilizes external classifiers for classifying and navigating hypermedia documents has been proven to be adaptable and have many desirable properties [CLV99]. Two such desirable properties are breath and depth of classification trees. One application the technique has been applied to is a personal URL

bookmark organizer [CLV99]. In this application the user's bookmarked URLs are classified based on keywords extracted from documents [CLV99]. These bookmarked URLs are organized as a hierarchical structure for efficient access and effective navigation [CLV99].

Another application is image classification [CLV99]. The application extracts keywords around images from HTML documents to query the user for their possible categories [CLV99]. Given this information the application organizes images in a tree structure [CLV99]. This facilities effective navigation and avoids information clutter. The application further performs image clustering by visual characteristics, such as color and shape. After clustering one representative image is chosen for each cluster [CLV99]. The system displays only the representative images of clusters for each category [CLV99].

Given the potential access to hundreds of millions of pages on the Web, most users have difficulty finding information they require. It is also easy to become entangled in a large and complex web of decentralized, unstructured, and potentially unreliable information [HAY99]. Once the information is found, all of the pages containing relevant information are not readily accessible. Though it is important to find pages that contain useful information, it is also important to support the retrieval of previously accessed information [HAY99]. Tools that manage user histories are powerful. Given that half of accessed Web pages are revisits, according to a paper presented in the 8<sup>th</sup> international World Wide Web Conference entitled "World Wide Web Information

Retrieval Support Through User Histories" written by Milena Head, Norm Archer, and Yufei Yuan [HAY99].

Most Web browsers have some type of history support within or between navigation sessions that allow users to backtrack. This history support is implemented as a push-down stack [HAY99]. The history stack is not a true trace of the user's navigation pattern [HAY99]. Also, depending on how the page is loaded, it may pop several pages from the Bookmarking and History Lists [HAY99]. A history tool called the Memory Extender Mechanism for Online Searching (MEMOS) for Netscape Navigator developed by Milena Head, Norm Archer and Yuffei Yuan, considers this problem [HAY99]. This tool supports a history list during Navigator sessions [HAY99]. Research that was conducted using MEMOS has shown that users agree that bookmarks are useful history aids for sites that are frequently visited [HAY99]. However, bookmarks do not adequately support less popular sites [HAY99]. It would be unrealistic to suggest that users should bookmark all potentially relevant pages. This approach would fail since the bookmark list would soon become unwieldy and the relevance of a page is often not known until after the page has been shown in the browsing session [HAY99].

The explosive growth of the WWW makes navigating the web to obtain useful information an important issue [CLV99] [HAY99] [GW99]. Navigating the web is mostly a matter of using techniques such as searching for information using keyword and subject based searches [HAY99] [GW99]. However, tools that search are not designed to find the geographic location of information sources [GW99]. With some exceptions most

search tools search the web and return a list of documents that match the keyword or subject used for the search [HAY99] [GW99]. The current capabilities of search tools do not fulfill all the needs of a search tool user. There is no way for a search tool user to find relationships among several results of a keyword search [GW99]. Searches of search tool users were analyzed in a study conducted by Jansen et.al. [BEA98]. This research revealed that search tool users are interested in categories dealing with a geographical location [GW99] [BEA98].

Jayesh Govindarajan and Matthew Ward present a new search tool called GeoViser [GW99]. GeoViser differs from other search tools (e.g. Excite, Yahoo, Infoseek) only in that it provides a map of the United States [GW99]. Points are plotted on this map that correspond to the location of the URL that is given for a particular search [GW99]. This search tool gives valuable information to users who are looking for answers to questions that are location specific.

Another problem presented by the users and providers of the internet is that of consistency [RY99]. When interrelated documents of information are provided over the internet frequent updates of the information becomes an issue [RY99]. Very often users acquire inconsistent information, or they are unable to acquire any information whatsoever [RY99]. One solution proposed for this problem is found in a technique presented by Sampath Rangarajan and Shalini Yajnik of Lucent Technologies and Bell Laboratories respectively [RY99] [RY99]. This technique involves using client side state Hypertext Transfer Protocol (HTTP) cookies [RY99] [RY99] [CSS99]. The histories of

a client's access are kept using cookies using a technique that is based on the Netscape cookie proposal [RY99] [RY99] [CSS99].

#### CHAPTER III

#### DEVELOPMENT TOOLS

## 3.1 HyperText Markup Language (HTML)

The browser is a client-side software application that allows the user to navigate the World Wide Web [BF99]. The browser interprets HTML commands to format documents for the viewer. The browser also gives users the ability to follow links in the documents. The browser interacting with the server accomplishes this. The user initiates a request for information or action and the server interprets the request and takes some action. Among the most popular graphical browsers is Netscape Navigator [BF99].

There are several tools that can be used to create browser enhancements that make the users navigation session more useful including Hypertext Markup Language (HTML) and JavaScript. HTML code uses a set of tags that tell the browser how to format, load and align text and graphics. Tags are commands that define the overall form of the HTML document and give basic structure to the way a page appears. Tags are not visible on the browser, but their effects are. A tag might note that a line should be a title or a heading, for example.

Each tag is enclosed in angled brackets. Paired tags are different in that the last tag has a forward slash just before the command. Commands are not case sensitive, but are usually written in uppercase to promote clarity by making commands easier to spot when reading an HTML file. Hypertext links are special tags that link one page to another page or resource. When a mouse is placed over a link and clicked, the browser jumps to the link's destination.

## 3.2 JavaScript

JavaScript is a new technology that was developed initially by Netscape under the name LiveScript. It is intended to extend the capabilities of basic HTML. JavaScript usually resides between the <SCRIPT>...</SCRIPT> tags in ordinary HTML documents. It gives developers the ability to write scripts that interact with objects within a web page, such as forms, frames, and background color. In its current state it is more closely linked to Java which is why the name was eventually changed. It is designed to allow logic to exist on the client side to perform tasks such as data validation.

JavaScript is different from Java in that it is not as strict or sophisticated as Java. Java is an object-oriented programming language and JavaScript is object-based. Java has "strong typing (all variable data types must be declared), static binding (object references must exist at compile time), and is compiled into bytecode. The bytecode is then interpreted. In contrast, JavaScript has loose-typing and dynamic binding [FS98]. JavaScript is strictly interpreted not compiled even though the term "JavaScript compiler" is commonly used to refer to the built-in browser mechanism that reads the code and executes it or produces an error message. Both JavaScript and Java can be used to make web pages more sophisticated and exciting by executing the 'local code' [Way97]. The biggest difference is that JavaScript will only run on a browser. It is

tightly integrated into HTML whereas Java is simply connected to an HTML document through the <APPLET> tag and is stored in another file.

JavaScript is interpreted [Way97]. Variables and functions can be defined dynamically and used several lines later. There is no compiler or preprocessor [Way97]. The disadvantage of being interpreted is that it takes longer for the code to execute because the browser translates the instructions at runtime just before executing them [WEA97]. The advantage is that it is easier to update the source code. When the script changes in the source HTML file the new code is executed the next time the user accesses the document [Way97].

Other characteristics of JavaScript include its being event-driven [WEA97]. Most JavaScript code is written to respond to events generated by the user or the system. HTML objects, such as buttons, or text fields are enhanced to support event handlers [WEA97].

Finally JavaScript is a good multipurpose tool that allows developers to accomplish many goals. For example, it helps enhance static HTML pages, through special effects, animation, and banners [WEA97]. It permits validation of data without passing everything to the server and is a building block for client/server Web applications. JavaScript serves as a bond between HTML objects, Java applets, and Netscape Plug-ins while providing connectivity without using a Common Gateway Interface [WEA97].

#### CHAPTER IV

### DESIGN AND IMPLEMENTATION

As mentioned in the introduction, the goal of this research is the implementation of a World Wide Web tool to assist browser users. In order to develop the tool, a user view model is introduced. Various aspects in the design and implementation of the PHNA are described in this chapter.

## 4.1 The Framework of Persistent History Navigation Assistant

In this section we present the basic framework of the PHNA by describing its GUI, algorithms, ADT, and underlying model. The sites visited by web users can be viewed as the nodes of a network. Two relations, front and back, can be defined between two nodes of this graph (shown in figure 1). These relations map to the BACK and FORWARD buttons. Figure 1 illustrates these concepts. We call this a user view model

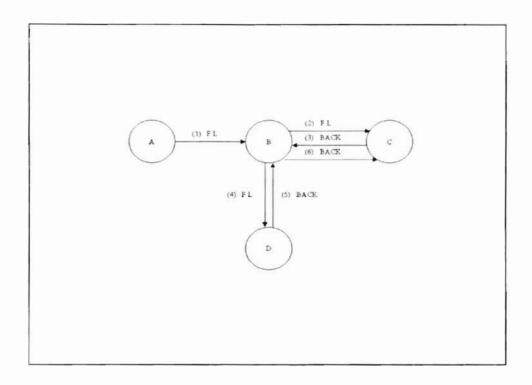

Figure 1. User View Model.

of history as opposed to the current stack model. In this model (illustrated in figure 1) site A is the site that is loaded when the PHNA is started. The user follows a link (F.L.) from site A to site B. The user then follows a link from site B to site C. The BACK button (B.B.) is used to visit site B again. From site B a link is followed to site D. When the user uses the BACK button for the second time he/she is taken to site B. This time when the BACK Button is used the user is taken to site A in most browsers. However, in the PHNA the user is taken to site C. This is the correct action taken by a BACK button modeled after the user's view of history. Current browsers contain BACK and FORWARD buttons, that often times do not match a user's view of the navigation history. The confusion caused by BACK and FORWARD buttons that are not modeled after the user's view is prevented in the PHNA. The BACK and FORWARD buttons

have access to the complete history list. The user can also view the complete navigational history.

The PHNA implements BACK and FORWARD button histories on an intersessional basis using persistent client state HTTP cookies as well as on an intra-sessional basis using a tree structure implemented using arrays. Previously visited sites can be visited by clicking the BACK or FORWARD button, or by clicking the VIEW button on the PHNA interface which produces a visual model of the tree structure, and allows the user to see how pages relate to one another. Thus, enabling them to make decisions about the path they want to follow. This is in contrast to the stack model of current browsers which do not provide a sense of space or proximity modeled after the user's view. The PHNA utilizes multiple arrays to maintain proper relationships between elements of the tree. A parent array is used to store Uniform Resource Locators (URL). If links have been followed the element stored in the parent array is a reference to a separate child array which in turn contains a reference to the URL. Complete implementation details can be found in section 4.8. We describe the interface in the following section.

#### 4.2 Interface

The interface of the PHNA facilitates its use. It consists of two frames; an upper frame for tool use and a lower frame for browsing. Figure 2 illustrates the PHNA interface. A user may access sites by using the location bar within the upper frame, or by following links. Either method produces an entry into the URL\_array. If the user revisits sites by using the BACK and FORWARD buttons, then the site is not added. In this case the user is logically moved backward or forward to the requested site in the tree.

The PHNA considers only the sites actually visited and links followed by the user when preparing the graph in figure 3. It does not make assumptions about issues of relevance. This is appropriate since a large number of users report that finding pages already visited as a problem [BEA99]. This is significant since 88% of individuals pages are revisits [BEA99].

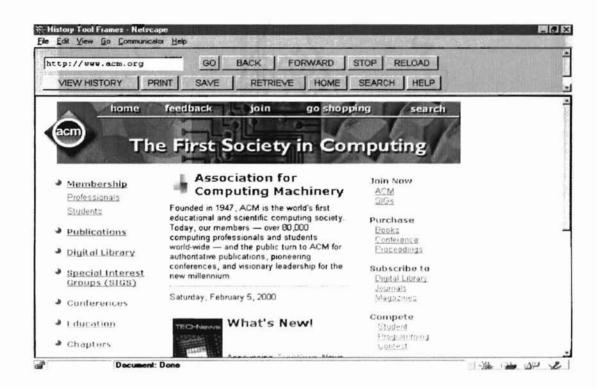

Figure 2. PHNA Interface.

The VIEW button allows a user to view the history list. The list is presented in a tree structure as shown in Figure 3. The tree is generated from the information in the ADT arrays (refer to section 5.2) and is displayed in the lower frame.

Inter-sessional support is provided using cookies when the user clicks the SAVE button. The tree is stored on the users computer for two weeks. To retrieve the tree the user simply has to click the RETRIEVE button and the list will be loaded.

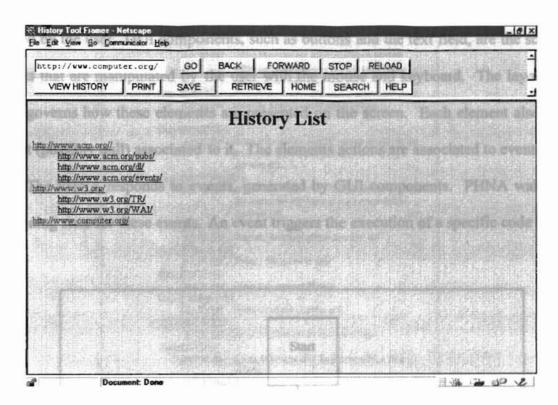

Figure 3. PHNA Interface with Graphical History View.

# 4.3 Implementation Scheme

In this section we describe the details associated with the implementation of the PHNA. Models and concepts used in designing and implementing PHNA – state transition diagram, event-driven programming, ADT, etc are provided in this section. The state diagram, event-loop, and the ADT and algorithms characterize the implementation. They are described in the following subsections.

#### 4.4 Events and States

The key elements of the PHNA are GUI components, Layout, Listening state, and Event processing. Events signal important user actions like pressing enter key or a mouse click. The listening state is the state in which the program waits for events to be triggered by the user. GUI components, such as buttons and the text field, are the screen elements that are manipulated by the user with the mouse and keyboard. The layout of PHNA governs how these elements are presented on the screen. Each element also has an event (possibly null) associated to it. The elements actions are associated to events.

The PHNA responds to events, generated by GUI components. PHNA waits in the listening state for these events. An event triggers the execution of a specific code

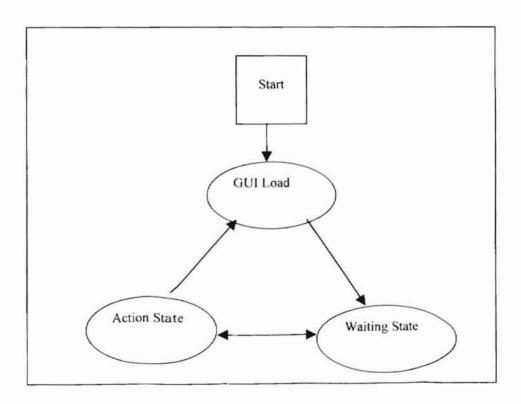

Figure 4. PHNA Event State Diagram

```
While (Event != Quit){
          Case (GO):
               ACTION . Save the current URL and appropriate
                          information and make the viewing frame
                          show the correct wi
          Case (LINK):
               ACTION - Save the links wil and appropriate
                          information
          Case (BACK):
               ACTION . Access the array BACK array to obtain the
                          index for the logical predecessor of the
                          current uri
          Case (FORWARD):
               ACTION - Access the array FOR WARD array to obtain
                          the index for the logical successor of the
                          current url
          Case (STOP)
               ACTION - Stop the loading of the current wil
          Case (RELOAD):
               ACTION - Reload the current url
          Case (PRINT):
               ACTION . Print the current Frame
          Case (SEARCH):
               ACTION . Load a search engine wil
          Case (HOME):
               ACTION . Load the first wil in the wil array
          Case (SAVE):
               ACTION - Save all arrays and index variables to a
                          cookie
          Case (RETRIEVE):
               ACTION . Retrieve arrays and indices from the cookie
               ACTION . Show help file contents
\#Bnd Event Loop
```

Figure 5. Event Loop

segment. When PHNA starts it immediately enters the listening state. When an event occurs, PHNA enters the action state in which events are handled. After the event is handled the program modifies the GUI, if necessary, and returns to the listening state. This process is described in the following section. The event state diagram is shown in Figure 4.

# 4.5 PHNA Algorithms

The actions of PHNA may be explained via the major algorithms. They are the event loop algorithm and the SAVE\_URL algorithm. Events are the result of user actions (e.g. button click or keystroke). They are handled by Javascript built in event handlers which invoke application specific event methods. The event loop algorithm defines the process PHNA uses to handle specific events including the distinct event methods that are called.

The SAVE\_URL algorithm defines how URLs are saved. The definition covers all possible instances in which a URL should be saved in order to maintain complete history of all the sites visited during a particular session. This includes URLs that are typed in, site link clicks, and history link and button clicks.

# 4.6 Event Loop Algorithm

The event loop algorithm (given in Figure 5) calls several application specific methods. The GO application method calls the SAVE\_URL application method explained in section 4.8. It passes as an argument the URL that was typed into the text box in PHNA by the user. The GO application method also changes the view frame (refer to Figure 2) in PHNA to the URL that the user entered.

In contrast to the GO method, the LINK application method gets the URL from the view frame. It then calls the SAVE URL application method and passes this URL as

an argument. The BACK application method changes the site in the view screen by assigning it the predecessor of the current URL. It gets the predecessor of the current URL by calling PHNA's MOVE BACK method described in section 4.7. The application method named FORWARD gets a successor to the current URL from the MOVE BACK method. The successor URL is then assigned to the view screen. The STOP application method stops the loading of the current URL. The RELOAD application method loads the current URL in the view screen. It gets the current URL from the GET CURRENT URL method explained in section 4.7. The Print application method prints the site shown in the view screen. The SEARCH application method loads search engine site www.netscape.com. Home is an application method that loads the first URL in the history list in the view screen. The SAVE application method saves the PHNA data structure in a cookie by using the SAVE AS COOKIE discussed in section 4.7. RETRIEVE is the application method that retrieves and restores the data structure saved by the SAVE AS COOKIE. The HELP application shows a series of help screens to assist the user in the use of the PHNA.

#### 4.7 PHNA's ADT

The essence of the PHNA implementation is encapsulated in its ADT. The PHNA Abstract data type (shown in figure 6) is composed of nine private data members and five service methods. The program uses this data type to perform functions that are vital to keeping a complete history list and providing user access to this list in a way that is consistent with the users-view model based view of history. One of the private data members is the dynamic string array URL\_array. This array is used to store all of the URLs that are visited. The BACK\_array is a dynamic integer array that is used to store

```
Class History {
   Private:
         String URL array | ];
        int BACK array[];
        int FORWARD[];
        int CHILD Count[];
        String CHILD [][];
        int URL index;
        int BACK_index;
        int FORWARD index;
        Int CURRENT Index;
   Public:
        //Save data members as a cookie
          void SAVE_AS_COOKIE()
        Restore data members from the cookie
          void RETRIEVE FROM COOKIE()
         //Returns logical predecessor of the current url
          String MOVE BACK()
         (Retruns logical successor of the current uri
          String MOVE_FORWARD()
        //Saves a uri argument and appropriate
          information
        //returns true if successful and false otherwise
          SAVE URL(String FORMAL URL, Boolean
          CHILD URL)
}//End Class History
```

Figure 6. PHNA's ADT

```
/The following method saves the appropriate indices,
//URL and values in arrays
SAVE_URL (String URL, Boolean CHILD URL){
          //Save the URL to the proper element in URL array
          URL array[URL index] = URL
   If (URL index > 0) {
          /Save the index of the current URL in the proper
          //element of the BACK_array
          BACK array[BACK index] = Current
          ++BACK index
          Current index = URL index
          /Save the Index of the current URL in the proper
          Helement of the FORWARD array
          FORWARD_stray[FORWARD_index] =Current_index
          ++FORWARD Index
   } // End If
   Else
          Current index = URL index
   If ( CHILD URL = FALSE) {
          Antiatize element of CHILD Count array
          CHILD_Count[URL_index] = 0
          /Create a reference to an array that stores the current
          //URL's children
          CHILD[URL_index] = new array()
          Antialize the first element of the first element of the new array
    CHILD[URL_index][CHILD_Count[URL_index]] =" "
   ] // End If
   Else {
          /Increment element of CHILD Count array
          ++CHILD_Count[URL_index]
          "Assign the Current URL to the proper location in the CHILD array
   CHILD[URL index][CHILD Count[URL index]]=URL
   MEnd Else
    ++ URL index
MEnd SAVE URL
```

Figure 7. SAVE URL Algorithm

the indices. The indices that are stored in the array are the indices of predecessor URLs. The FORWARD\_array is also a dynamic integer array that stores indexes. However; the indices that are stored in this array are indices of successor URLs. The CHILD\_Count array is an array that is used to store the number of children of each URL stored in the URL array (or the number of URLs that are visited as a result of following a link from that URL). The CHILD array is a dynamic two-dimensional array that stores the actual child URLs. The first dimension corresponds to the URL in the URL array the second dimension contains the child URL. The URL\_index, BACK\_index, and FORWARD\_index are integer variables used to access the URL\_array, BACK\_array, and FORWARD\_array arrays respectively. However; the CURRENT\_index integer variable holds the index of the URL that is currently seen in the view frame.

The MOVE\_BACK method uses CURRENT\_index to access the BACK\_array.

This element in the BACK\_array is the index of the element in the URL\_array that contains the predecessor of the current URL. The predecessor URL is then returned by the MOVE BACK method.

The MOVE\_FORWARD method uses the CURRENT\_index to access the FORWARD\_array. This access yields the index of the successor to the current URL that is saved in the URL\_array. The index is used to obtain the successor URL. The MOVE FORWARD array then returns this successor URL.

The SAVE\_AS\_COOKIE method concatenates all of the contents of the data members into a string object and saves the contents of this string object in a cookie. The RETRIE FROM COOKIE method retrieves the cookie and assigns the contents to a

string object. It then reassigns the values to their appropriate data members. The SAVE\_URL method saves URLs according to the user view model.

# 4.8 PHNA's SAVE URL Algorithm

The SAVE\_URL algorithm (shown in Figure 7) is implemented in the SAVE\_URL method. This method facilitates the saving of all URLs visited by the user and ensures that the resulting history preserves the user view model. It accomplishes this by utilizing all the private data members. Figures 8a-8c illustrate the actions performed by the algorithm using three snap shots.

Each visited URL is saved in the first available element in the URL\_array. If this is the first URL visited, there is no successor, predecessor, or child URL. We assign the integer variable CURRENT\_index the value of the index of the recently saved URL. However, if this is not the first URL visited, then we save the value of CURRENT\_index in BACK\_array using BACK\_index as an index and increment the BACK\_index variable. Then assign the index of the element in the URL\_array that contains the recently saved URL to CURRENT\_index. CURRENT\_index now contains the index of the predecessor to the previous URL. Therefore, we assign the value of CURRENT\_index to FORWARD\_array using the FORWARD\_index variable as an index.

If the visited URL is not a child URL then the corresponding element in the CHILD\_array is initialized to zero. However, if this URL is a child URL then the value in the corresponding CHILD\_Count array is incremented by one. We instantiate an array

object and make the first element in the array reference this array object. Then save the URL at the proper location in the CHILD\_URL by using the values in URL\_index and the value in the CHILD\_COUNT array. We increment the URL\_index, BACK\_index, and FORWARD\_index variables so it may be used to access the next empty slot in the URL\_array.

Figures 8.a, 8.b, and 8.c illustrate the effect of the algorithm via an example. We assume that a user visits three different sites. The URLs of the sites are represented by sites A, B, and C respectively. Site A is visited when PHNA starts. The user clicks a link in site A connecting him/her to site B. The user then enters the URL for site C in PHNA's locaction box and clicks the GO button. In this session URL B is a child of A. A and C do not have any parent URLs. A is the URL of the first site visited. It is saved as the first element of the array URL array. All elements of the BACK array. FORWARD array, CHILD Count, and the CHILD array remain empty since no URL other than A has been visited. Two private data members of PHNA's ADT (URL index and BACK index) have values of one. This is the index of the next empty in the URL array. Since the first slot in the URL array contains the URL of the site that is viewed when the PHNA is started. The array BACK array will never have a value in its first element since there is no predessor for the first URL. Therefore, the first value stored in Back array is stored in its second element element BACK array[1]. CURRENT index is zero because the URL of the site being viewed (in the view screen ) is in the first element in the URL array (URL array[0]). FORWARD index contains the value zero because URL A has no successor.

When the second site is visited its URL (B) is saved in the second element of the URL array. This site was visited by clicking on a link in the previous site (A). This makes B a child of A. B is saved in the second location in the URL array. The integer zero is saved in the second location of the BACK array. Because the predecessor to the URL B is A and the index of the element that contains A in the URL array is zero. One is saved in the first element of the URL array since B is the successor of A. The index of the element containing B in the URL array is one. The first element in the CHILD Count array is assigned the value of one. B is a child of A so URL A has one child. We instantiate an array and make the first element in the array reference this array object. We then store the URL B and all subsequent child URLs of A in this array object. The second element in the CHILD array remains empty and the second element in CHILD Count array is assigned the value of zero because B has no children. URL index is incremented by one so that it can index the next empty element in the URL array. One is assigned to CURRENT index since the index needed to asscess B in the URL array is one. The variables BACK index and FORWARD index are assigned the value of two and one respectively so that they can save the appropriate indices when the next site is visited.

The URL C is saved in the third element of the URL\_array when C is entered into the location box of the PHNA and the go button is pressed. The corresponding third element in the BACK\_array is assigned the integer one (the index of C's predecessor in the URL\_array). The second element in the FORWARD\_array is assigned the value of two (the index of B's successor in the URL\_array). The third element in Child\_count is

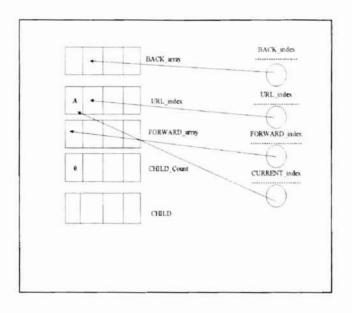

Figure 8a . PHNA state after the initial visit (to site A)

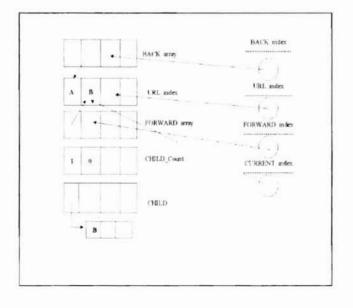

Figure 8b. State of PHNA after viewing another site (Site B)

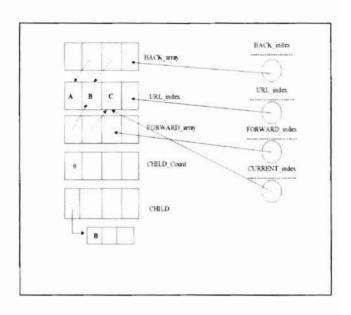

Figure 8c . PHNA state after visiting site  ${\bf C}$ 

CONTRACTOR OF THE PRINT PRINTS

#### CHAPTER V

#### Conclusion

Netscape Navigator™ and other browsers have features that may cause for users confusion. Features such as the BACK and FORWARD buttons on these browsers are intended to help the user navigate the World Wide Web. However, since these features use a history that is not modeled after the user's logical view of their navigational pattern they can cause confusion instead of providing clarity. This confusion is due in part because the history is implemented using a pushdown stack. Depending on how some sites are loaded the browser may pop sites of the stack and never push them back onto the stack. This effectively loses sites by making them makes inaccessible to users through the BACK and FORWARD buttons.

This research presents the PHNA as a solution to the problem of improperly modeled history lists found in browsers. The PHNA provides the user with BACK and FORWARD buttons that are modeled after the user's view of history. Its history is implemented using dynamic arrays. This saves space and allows all visited sites to be saved in a way that corresponds with the user's view of history. Since the PHNA uses arrays to store its history no sites are lost as result of the user going back several sites.

AND STATE OF THE PROPERTY OF THE PROPERTY OF T

The PHNA can be used with any Javascript™ enabled Netscape browser.

Persistent client state HTTP cookies are used to save the complete history list. Which

AND COMMENT OF THE PROPERTY.

can be retrieved or overwritten in a later browser session. The PHNA eliminates confusion caused by incomplete history lists that are not modeled after the user's view.

### REFERENCES

- [AA99] The Anatomy of an Applet. Java Tutorial, http://www.gip.jipdec.or.jp/~kato/java\_tutorial/applet/antomy/index.html
- [BEA98] Bateman, J., et al., The subjects they search, and sufficiency: A study of a large sample of EXCITE searches, In Proceedings WebNet '98, November, 1998.
- [BF99] Berners-Lee, Tim, Fischetti, Weaving The Web, HaperCollins, 1999
- [CHI96] Chan, P., Hopson, K. C., Ingram S., E., "Developing Professional Java Applets", Sam Publishing, 1996
- [CSS99] "Client Side State HTTP Cookies", http://home.netscape.com/newref/std/cookie\_spec.html.
- [CLV99] Chang, Edward, Li, Wen-Syan and Quoc Vu,, On Constructing Personalized Navigation Trees for Web Documents, 8th International World Wide Web Conference 1999
- [DB96] Davis, O. McGinn, T., Bhatiani, A., "Instant Java Applets" Ziff-Davis press, 1996

See and the second of the second

- [DD97] Deitel, H., M.., Deitel, P., J. Java How To Program, Prentice Hall, 1997
- [EEA99] Eades, Peter, et. al, Visual Web Browser mapping and browsing the web with a sense of "space" 8<sup>th</sup> International World Wide Web Conference 1999, pp. 86-87
- [FEA97] Feather, S., "Java Script by Example". Joseph B. Wilcert and Co., 1997
- [GR96] Gulbransen, D., K. Rawlings, J. December, J. "Creating Web Applets With Java ",1996
- [GW99] Govindarajan, J., Ward, M., "GeoViser: Geo-Spatial Clustering and Visualization of Search Engine Results" 8th International World Wide Web Conference 1999
- [HAY99] Archer, N., Head, M., Yuan, Y., Wold Wide Information Retrieval Support Through User Histories, 8th International World Wide Web Conference 1999

- [KM99] Kopetzky, Teodorich, Max Muhlhauser, Visual Preview for Link Traversal on the WWW, 8<sup>th</sup> International World Wide Web Conference1999 [http://www8.org/w8-papers/4b-links/visual/visual.html]
- [McComb, Gordon. "JavaScript Source Book" John Wiley & Sons, Inc. New York. 1996
- [JVJ97] Java Versus Java Script. Special Edition Using Java, Second Edition. 1996-97
- [LEA95] Lam, Savio L. Y., et al., A World Wide Web Resource Discovery System, WWW 5
- [LL98] Lewis, John & Loftus, Willam Java Software Solutions, Addison Wesley, 1998
- [OA97] Overview of Applets. Java Tutorial. 1996-97
- [PM97] Purell, Lee, Mary Jane Mara, "The ABC's of Java Script" Sybex, Inc. Alameda, CA. 1997
- [Rey96] Reynolds, M. C., Wooldridge, A., "Using JavaScript Special Edition" QUE, 1996
- [RY99] Rangarajan, S., Yajnik, S. WCS: Consistent Update and Retrieval of Documents in a WWW Server, 8th International World Wide Web Conference 1999
- [SS97] Sachs, David and Henry Stair, The 7 Keys to Effective Web Sites, Prentice Hall, 1997.
- [Way97] Wayner, Peter. Java and JavaScript Programming, Academic Press Inc., 1997
- [WEA97] Wagoner, Richard, et al., JavaScript Unleashed, 2nd ed. Sams.net, 1997
- [WJS97] What Is Java Script? Java Script Handbook. 1996-97.

# Appendix I

# IMPLEMENTATION SOURCE CODE

```
Start Frame
<html>
<head>
<title>History Tool Start Page</title>
</head>
<br/>body bgColor=Silver>
<SCRIPT LANGUAGE="JavaScript">
//<!--
var newWindow
//Open a new window with no location box
newWindow =
window.open("HistoryFrames_1.html","","location=0,toolbar=0,resizable=1,scrollbars=1
,status=1,menubar=1")
//close the current window
window.close()
// -->
</SCRIPT>
</body>
</html>
                                    Frame Set
<html>
<head>
<title>History Tool Frames</title>
</head>
<Frameset Rows="15%,85%">
<Frame SRC="Hist_tool_1.html" Name = "bridge" >
<Frame SRC="http://a.cs.okstate.edu" Name = "screen">
</Frameset>
</html>
                                   Driver Frame
```

```
<html>
<head>
<title>History Tool Control Frame</title>
</head>
<br/>body bgColor=silver>
<SCRIPT LANGUAGE="JavaScript">
<!--
       //Variable to contain the selected text
       var selected Text= ""
       //Variable that designates a selected text event
       var
              select = 0
       var part = ""
       var add = "http://"
       var temp = 0
       //Designates the URL change as the result of a link click
       var link = 0
       //Syncohnizies the link click function with other functions
       var start = 0
       //Array to store URLs
       var URL = new Array()
       //Array to store appropriate BACK url indices
       var B URL = new Array()
       //Array to store appropriate Forward url indices
       var F URL = new Array()
       //Array used to store an array of Urls that are result of following a link from
another Url
       var Child =new Array()
       //Array used to store the number of children a Url has
       var Child Count = new Array()
       //Index for Child array
              Child index = 0
       //The URL array will always fill up one element ahead of the F_URL array
       var index = 0
      //The first array element of the B URL will always be empty
       var B index = 1
       //The F URL array will always fill up one element behind the B_URL array
       var F index = 0
       var temp = 0
       var Back = 1
```

```
var Forward = 0
       var Current = 0
       // The name of the cookie that is saved and retrieved
       var cookie Name = "PHT info"
       //variable used to store cookie information
       var Cookie_comp = " "
              Cookie arc = ""
       var
                      urlString = ""
       var
       //Assign the first element of the URL array an intial value
       URL[index]= "file:///A:\paper graphic.htm"
        //Make a child array for this URL
              Child[0] = new Array()
              Child[0][0] = " "
       //Set the number of children this URL has to zero
       Child Count[0] = 0
       ++index
       //Call to get priv
        get priv()
        /*
              This function gains security access and uses a timer to
              call the function load in four seconds.
        function get priv(){
              //Obtain Universal Browser Access so the Url of the "Screen" frame can
be viewed
       netscape.security.PrivilegeManager.enablePrivilege("UniversalBrowserAccess")
              //Call the Load function in four seconds
              timerID = setInterval('Load()', 4000)
```

```
}
/*
               This function clears the previous timer and sets a new one that
               calls the link click method every two seconds.
        */
        function Load(){
        clearInterval(timerID)
        timerID = setInterval('link click()', 1000)
        }
        /*
               This function changes the "Screen" frame to a URL by accessing the
               the appriopriate element of the Back array and using its value
               as an index to the URL array. The function then changes the
               appriopriate arrays and variables.
  */
       function goPrev() {
               //Obtain Universal Browser Access so the Url of the "Screen" frame can
be viewed
       netscape.security.PrivilegeManager.enablePrivilege("UniversalBrowserAccess")
               //Disable the link method
               start = 1
               if (B index == 1){
                      alert("Please visit another site before using the Back button")
               else {
                      if (Current == 0){
                              alert("You are at the beginning of your history list.")
                              }
                      else{
                              //Assign the current index teh correctindex to the URL
array
                              Back = B URL[Current]
```

```
//change value of the current variable to represent the
                            //approiate position in the array
                            Current = Back
                            //Change the "viewing" screen (screen frame)
                            //show the correct URL
                            parent.frames[1].location.href = URL[Back]
                            }//End Second Else
                     }//End First Else
             //Wait for the URL to load into the "screen" frame
                     while (parent.frames[1].location.href != URL[Current])
             //Enable the link method
             start = 0
 }//End goPrev
 /*
             This function changes the "Screen" frame to a URL by accessing the
              the appriopriate element of the Forward array and using its value
              as an index to the URL array. The function then changes the
              appriopriate arrays and variables.
 */
       function goNext() {
           //Obtain Universal Browser Access so the Url of the "Screen" frame can be
viewed
       netscape.security.PrivilegeManager.enablePrivilege("UniversalBrowserAccess")
           //Disable the link method
                     start = 1
           if (F \text{ index} == -1) {
                  alert("Please visit a site before you use the FORWARD button.")
           else {
                             if(Current >= F_index)
```

```
alert("You are at the end of your history.")
                             else{
                                     //Assign the currrent index to the variable Forward
                                     Forward = F URL[Current]
                                     //change value of the current variable to represent
the
                                     //approiate position in the array
                                     Current = Forward
                                     //Make the view frame "screen" show the correct
URL
                                     parent.frames[1].location.href = URL[Forward]
                              }//End Second Else
                }//End First Else
               //Wait for the URL to load into the "screen" frame
                      while (parent.frames[1].location.href!= URL[Current])
                              start = 1
               //Enable the link method
                      start = 0
       \//End of goNext
               This function obtains the appropriate URL and changes the frame
               "Screen" to that URL and assigns the appropriate values to
               arrays and variables in this program.
       */
       function go location() {
               urlString = ""
              //Obtain security access
       netscape.security.PrivilegeManager.enablePrivilege("UniversalBrowserAccess")
              //Disable link method
               start = 1
              //Check to see if the go location method was called as a result
              //of a link click or the use of the location box or button.
              //If the result of a link click then get the URL of the
              //"screen" frame and assingn it to the variable urlString.
```

```
//If not then the method was called as a result of the use
              //of the location box or button in which case the variable
              //urlString is assinged the URL given in the location box.
              if(link == 1)
                      urlString = parent.frames[1].location.href
              }
              else{
              //Assign the value of the Locationbox to the variable
              urlString = document.forms[0].LocationBox.value
               }
               if (urlString != "") {
                      //Add the Protocol "http://"
                 if (add != urlString.substring(0,7))
                              urlString = add + urlString
11
                      //Add a "/" to the end of the URL if one is not present
                      len = urlString.length
                      part = urlString.substring(len - 3,len)
                      if ((urlString.charAt(len - 1) != "/")&&((part == "com")||(part ==
"edu")||(part == "org")||(part == "gov")))
                              urlString = urlString + "/"
                      //If the call to the method was not a result of the user clicking on a
link
                  //Make the view frame show the URL in the variable
                  if(link == 0)
                         parent.frames[1].location.href = urlString
```

```
//Make a child array for this URL
                        Child[Current] = new Array()
                        //Set the number of children this URL has to zero
                        Child Count[Current] = 0
                        alert("The value of Child Count is=")
                        alert(Child Count[Current])
                }
                 else{
                     // Assign the integer in the number of children the URL has to the
                     // child index varible so the value can be used to add the current
URL to
                     // the child array of the previous URL
                             Child index = Child Count[Current]
                     //Add the current URL to the parents Child array
                      Child[Current][Child index] = urlString
                      alert("The value of urlString =")
                      alert(urlString)
                     //Add one to the value in the Child Count array
                      Child Count[Current] = Child Count[Current] + 1
                     //alert("The value of Child[Current][Child index] is =")
                      //alert(Child[Current][Child index])
                      }//End Else
```

//Assign the "screen" frame's URL to the URL array
URL[index] = urlString
//Assign the index of URL to the correct position

```
1
```

```
//in the back array
             B URL[B index] = Current
             ++B index
              //Make the current indicate the correct position in the array
         Current = index
             //Assign the index of URL to the correct position
             //in the forward array
             //The index is added one element behind the back array and
             //two elements behind the URL array
             //If the use of the "Back" Button does not precede the
             //use of the go to then first condition else second
              //second condition
              if (Current > F index)
                     F URL[F index] = index
                     ++F index
              else
                     F URL[Current]
              ++index
              //Wait for the URL to load into the "screen" frame
              while (parent.frames[1].location.href != URL[Current])
                      start = 1
              //Enable link method
              start = 0
              link = 0
       else {
              alert("Please enter a URL before clicking the Location button.")
} //End go location
function child(){
```

```
/*
              This function deletes a previous cookie if there is one. Then it
              assigns all the cookie values to a string.
       */
       function set Cookie Info() {
              //Varible to represent Two Weeks = 12096 * 100000
              var Two Weeks = 14 * 24 * 60 * 60 * 10000
              var expr = new Date();
  //Set the time for the cookie to expire as two weeks from the current time
              expr.setTime (expr.getTime() + Two Weeks)
              //Save cookie information in a string object with a ' as a seperator
              //The join method puts array methods into strings seperated by commas
              Cookie arc += URL.join() + """
              Cookie arc += B URL.join() + ""
              Cookie arc += F URL.join() + """
              Cookie arc += index + """
         Cookie arc += Current + ""
              Cookie arc += B index + ""
              Cookie arc += F index + """
  var expString = "; expires=" + expr.toGMTString()
              document.cookie = cookie Name + "=" + escape (Cookie arc) +
expString
       alert(document.cookie)
       } // end function setCookie info
       /*This function retrieves all the cookie that has been saved.
       It places all the saved cookies in a string variable and search through
       this variable for the desired cookie*/
       function retrieve Cookie () {
              var components = null
```

```
//Puts a blank at the beginning of cookie and a semicolon at the end of the
cookies saved
              var saved cookie = " " + document.cookie + ";"
              // Creates a search string with the name of the cookie and an equal sign
              var search name = " " + cookie Name + "="
              // Searches through all the active cookies that have been saved on machine
for the seach string
              var start cookie = saved cookie.indexOf(search name)
              // This variable is used to store the index of the end of the desired cookie
              var end cookie
              // The if statement puts the desired cookie into a string called components
              if (start cookie != -1) {
                     start cookie += search name.length
                      end cookie = saved cookie.indexOf(";", start_cookie)
                      components = unescape(saved cookie.substring(start cookie,
end cookie))
              } // end if
              //alert("This is the retrieved cookie string:" + components)
              return components
       } // end function getCookie
       /*
              This function recieves the cookie string returned by the
              function get cookie. The function then parses the string
              values into the appropriate program variables.
       function retrieve Cookie Components() {
                             var tmp 1 = 0
                             var tmp 2 = 0
                             var tmp string = new String()
                             var cookie comp = new String()
                      alert(document.cookie)
                             //Call the get Cookie function to get desired cookie in
string form
                             cookie comp = retrieve Cookie()
```

```
//by assigning the values between the single qoutes to their
                    //appropriate variables
                    tmp_1 = cookie comp.indexOf(""")
                    tmp_string = cookie_comp.substring(0, tmp 1)
                    URL = tmp string.split(",")
                    tmp 1 += 1
                    tmp_2 = cookie comp.indexOf("",tmp_1)
                    tmp_string = cookie_comp.substring(tmp_1, tmp_2)
                    B_URL = tmp_string.split(",")
                    tmp 2 += 1
                    tmp_1 = cookie_comp.indexOf("",tmp_2)
                    tmp_string = cookie comp.substring(tmp 2, tmp 1)
                    F URL = tmp string.split(",")
                    tmp 1 += 1
                    tmp 2 = cookie_comp.indexOf("",tmp 1)
                    index = cookie comp.substring(tmp 1, tmp 2)
                    tmp 2 += 1
                    tmp 1 = cookie comp.indexOf("",tmp 2)
                    Current = cookie comp.substring(tmp_2, tmp_1)
                    tmp 1 += 1
                    tmp 2 = cookie comp.indexOf("",tmp 1)
                    B index = cookie comp.substring(tmp 1, tmp 2)
                    tmp 2 += 1
                    tmp 1 = cookie_comp.indexOf("",tmp_2)
                    F index = cookie comp.substring(tmp 2, tmp 1)
      } // end retrieve Cookie Components
/*
      This function prints the contents of the URL array to
      the "Screen" frame with a go besided the element.
*/
```

//Restore all the cookie values to their appropriate positons

```
function print Hist() {
      netscape.security.PrivilegeManager.enablePrivilege("UniversalBrowserAccess")
             //Clear the current time interval
             clearInterval(timerID)
             top.frames[1].document.clear()
             top.frames[1].document.write("<HTML><HEAD><TITLE>Viewing
Category</TITLE>")
             top.frames[1].document.write("</HEAD><BODY><FORM>")
             top.frames[1].document.write("<CENTER><H1>History
List</H1></CENTER><BR>")
             for (var i = 0; i < URL.length; i++) {
                    top.frames[1].document.write(URL[i] + " ")
                    top.frames[1].document.write(" <INPUT TYPE=\"button\"
VALUE=\"GO\" onClick=\"top.frames[0].go hist location(" + i + ")\">")
                    top.frames[1].document.write("<BR><BR>")
11
                     alert('inside print Hist for loop')
              } // end for
             top.frames[1].document.write("</FORM></BODY></HTML>")
             top.frames[1].document.close()
              } // end function print History
      /*
             This function changes the URL viewed in the child frame to the
             URL selected by the user
       */
             function go hist location(index) {
             //Change the "Screen" frame to the URL specified by user
              parent.frames[1].location.href = URL[index]
             //Set a new time interval for one second
             timerID = setInterval('link click()', 1000)
              } // end go hist location
      /*
```

```
This function checks to see if a click has occurred on a
             link in the "Screen" frame. If one has occured the go location
             function is called. If no link has been followed no action is
             taken.
      */
      function link click(){
             //Obtain Universal Browser Access so the Url of the "Screen" frame can
be viewed
      netscape.security.PrivilegeManager.enablePrivilege("UniversalBrowserAccess")
             if (( parent.frames[1].location.href!= URL[Current])&&(start == 0))
             {
                   //Set the link variable to one to indicate that the go location
                   //method was called as a result of a the user following a link that it
was
                   link = 1
                   /* alert ("in go location")*/
                   go location()
// -->
</SCRIPT>
<form method="post">
<input
      name="LocationBox"
      type="text"
      size=25
      maxlength=50
      onChange="go location()">
<input
```

```
type="button"
    value="GO"
    onClick="go_location()">
  <input
    type="button"
    value=" BACK "
    onClick="goPrev()">
  <input
    type="button"
    value="FORWARD"
    onClick="goNext()">
  <input
    type="button"
    value=STOP>
  <input
    type="button"
    value=RELOAD>
<input
    type="button"
    value="VIEW HISTORY"
    onClick="print_Hist()">
  <input
    type="button"
    value=PRINT>
  <input
    type="button"
    value=" SAVE "
    onClick="set_Cookie_Info()">
  <input
    type="button"
    value=" RETRIEVE"
    onClick="retrieve_Cookie_Components()">
  <input
    type="button"
```

```
value=HOME>
<input
type="button"
value=SEARCH>
<input
type="button"
value=HELP>

</form></P>
</body>
</html>
```

### Appendix II

# Glossary

Application Computer programs that perform

useful work not relate to the

computer itself.

Cookies: Cookies are a general mechanism

which server side connections (such as CGI scripts) can use to both store and retrieve information on the client

side of the connection.

HyperText Markup Language (HTML)

A set of codes that can be inserted

into text files to indicate special typefaces, inserted images, and links

to other hypertext documents.

HyperText Transfer Protocol (HTTP) A standard method of publishing

information as hypertext in HTML.

Internet A coperative message-forward

system linking computer networks

all over the world.

Network A set of computers connected

together.

Uniform Resource Locator (URL) A way of specifying the location of

publicly available information on the

Internet.

#### VITA

# Ralph A. Grayson

# Candidate of the Degree of

### Master of Science

Thesis: THE DESIGN AND IMPLEMENTATION OF A WORLD WIDE WEB

NAVIGATION HISTORY TOOL

Major Field: Computer Science

Biographical:

Personal Data: Born in Oklahoma City, Oklahoma, On June 14, 1973, the son of Jerry and Leonora Grayson.

Education: Graduated from Boley High School, Boley, Oklahoma in May 1991; received Bachelor of Science degree in Computer Science from Langston University, Langston, Oklahoma in July 1995. Completed requirements for the Master of Science degree with a major in Computer Science at Oklahoma State University in May 2000.

Experience: Employed by Langston Universty, Department of Computer Science as an undergraduate research assistant, 1994 - 1995 and as an Instructor 1997 - present. Employed by Oklahoma State University, Department of Computer Science as a Graduate teaching assistant, 1995 - 1997 and as an Instructor 1997 - present.

Professional Memeberships: Association of Computing Machinery (ACM)